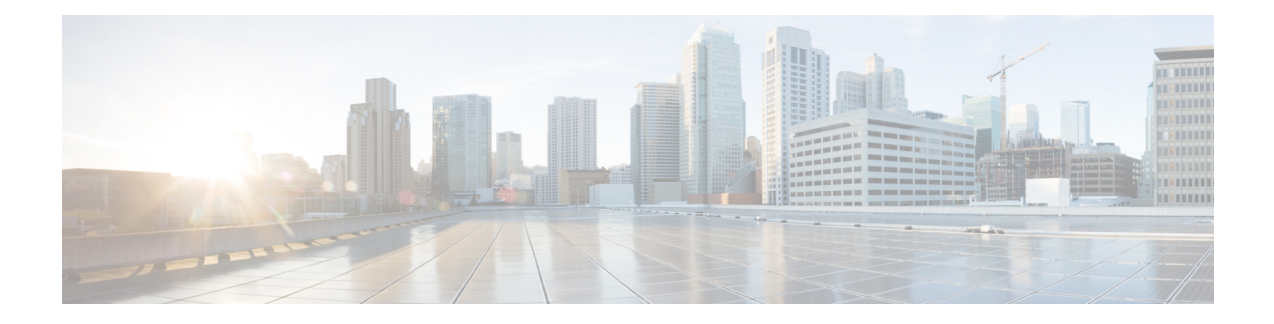

# **Configuring Precision Time Protocol**

*Precision Time Protocol* (PTP) is a protocol that defines a method to distribute time around a network. PTP support is based on the IEEE 1588-2008 standard.

This module describes the concepts around this protocol and details the various configurations involved. For information on PTP commands, see *System Management Command Reference for Cisco ASR 9000 Series Routers*.

This module contains the following topics:

- [Overview,](#page-0-0) on page 1
- ITU-T [Telecom](#page-9-0) Profiles for PTP, on page 10
- [Configuring](#page-14-0) PTP, on page 15
- [Configuration](#page-26-0) Examples, on page 27

# <span id="page-0-0"></span>**Overview**

The Precision Time Protocol (PTP), as defined in the IEEE 1588 standard, synchronizes with nanosecond accuracy the real-time clocks of the devices in a network. The clocks are organized into a master-slave hierarchy. PTP identifies the port that is connected to a device with the most precise clock. This clock is referred to as the master clock. All the other devices on the network synchronize their clocks with the master and are referred to as members. Constantly-exchanged timing messages ensure continued synchronization. PTP ensures that the best available clock is selected as the source of time (the grandmaster clock) for the network and that other clocks in the network are synchronized to the grandmaster.

#### **Table 1: PTP Clocks**

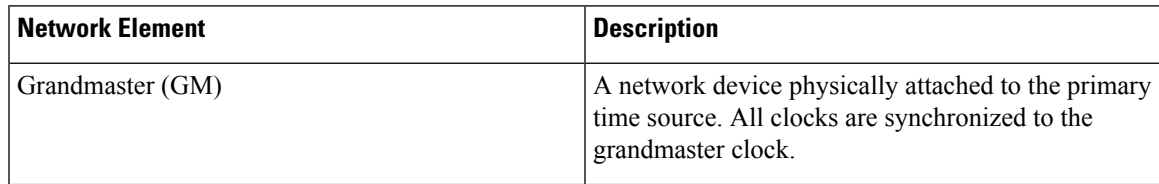

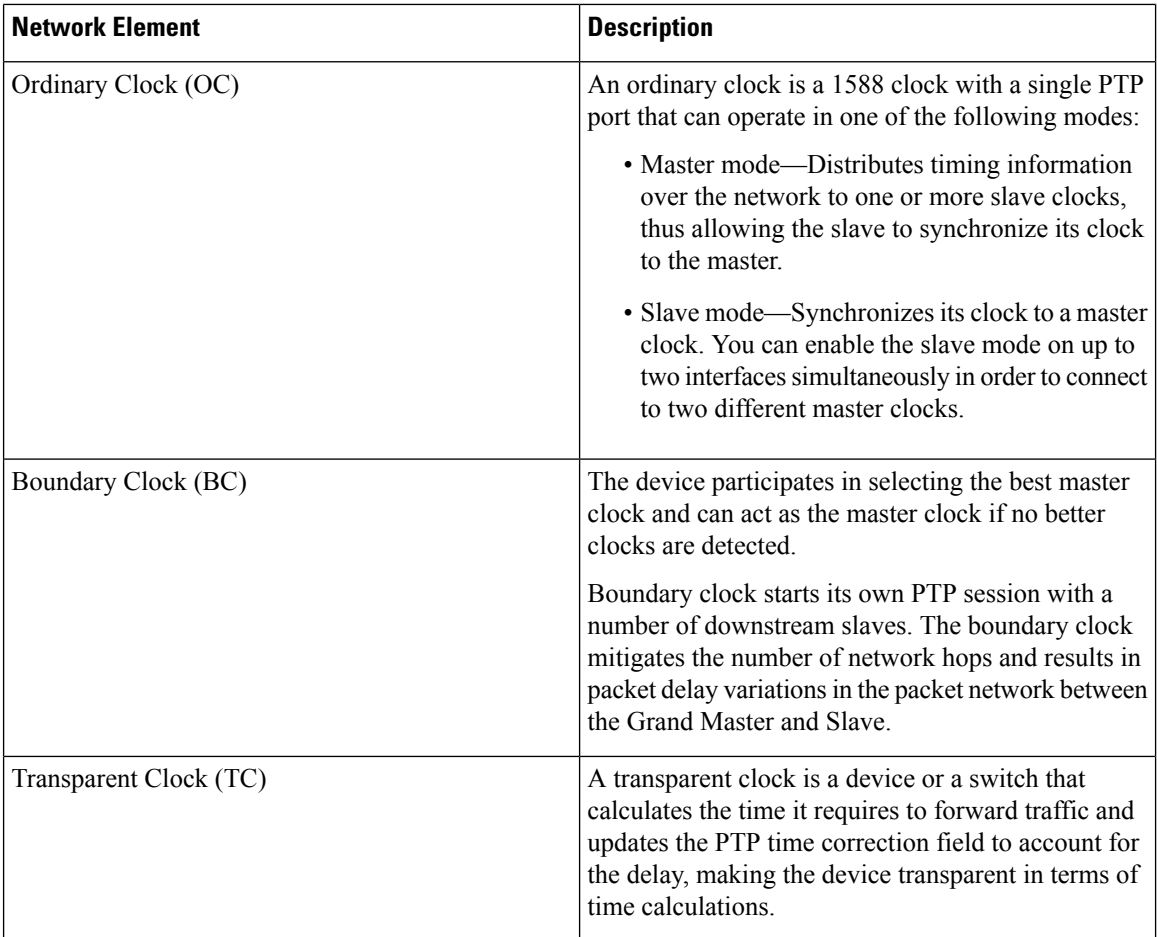

PTP consists of two parts:

- The port State machine and Best Master Clock Algorithm: This provides a method to determine the ports in the network that will remain passive (neither master nor slave), run as a master (providing time to other clocks in the network), or run as slaves (receiving time from other clocks in the network).
- Delay-Request/Response mechanism and a Peer-delay mechanism: This provides a mechanisms for slave ports to calculate the difference between the time of their own clocks and the time of their master clock.

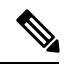

**Note** Cisco ASR 9000 Series routers do not support Peer-delay mechanism.

The implementation of PTP on Cisco IOS XR software is designed to operate effectively in Telecommunication networks, which are different from the networks for which PTP was originally designed.

PTP is configurable on Gigabit Ethernet interfaces (1G, 10G, 40G, and 100G), Bundle Ethernet interfaces, and sub-interfaces. PTP is not configurable on LAG Ethernet sub-interfaces.

#### **Frequency and Time Selection**

The selection of the source to synchronize the backplane clock frequency is made by frequency synchronization, and is outside of the scope of PTP. The Announce, Sync, and Delay-request frequencies must be the same on the master and slave.

#### **Delay-Response Mechanism**

The Delay Request-response mechanism (defined in section 11.3 of IEEE Std 1588-2008) lets a slave port estimate the difference between its own clock-time and the clock-time of its master. The following options are supported:

- One-step mechanism The timestamp for a Sync message is sent in the Sync message itself.
- Two-step mechanism The timestamp for a Sync message is sent later in a Follow-up message.

When running a port in Slave state, a router can send Delay-request messages and handle incoming Sync, Follow-up, and Delay-response messages. The timeout periods for both Sync and Delay-response messages are individually configurable.

#### **Hybrid Mode**

Your router allows the ability to select separate sources for frequency and time-of-day (ToD). Frequency selection can be between any source of frequency available to the router, such as: BITS, GPS, SyncE or IEEE 1588PTP. The ToD selection is between the source selected for frequency andPTP, if available (ToD selection is from GPS, DTI or PTP). This is known as hybrid mode, where a physical frequency source (BITS or SyncE) is used to provide frequency synchronization, while PTP is used to provide ToD synchronization.

Frequency selection uses the algorithm described in ITU-T recommendation G.871, and is described in the *Configuring Frequency Synchronization* module in this document. The ToD selection is controlled using the time-of-day priority configuration. This configuration is found under the source interface frequency synchronization configuration mode and under the global PTP configuration mode. It controls the order for which sources are selected for ToD. Values in the range of 1 to 254 are allowed, with lower numbers indicating higher priority.

#### **Port States**

State machine indicates the behavior of each port. The possible states are:

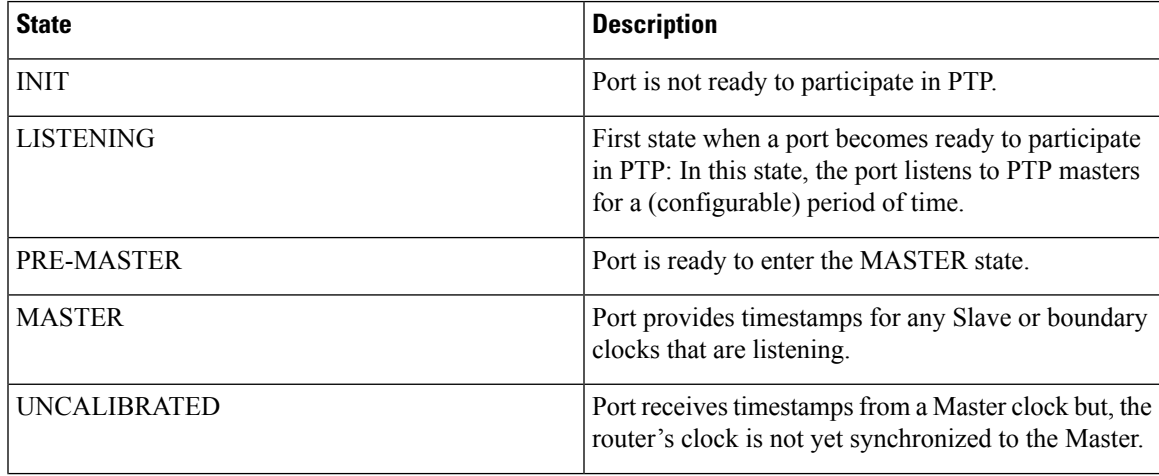

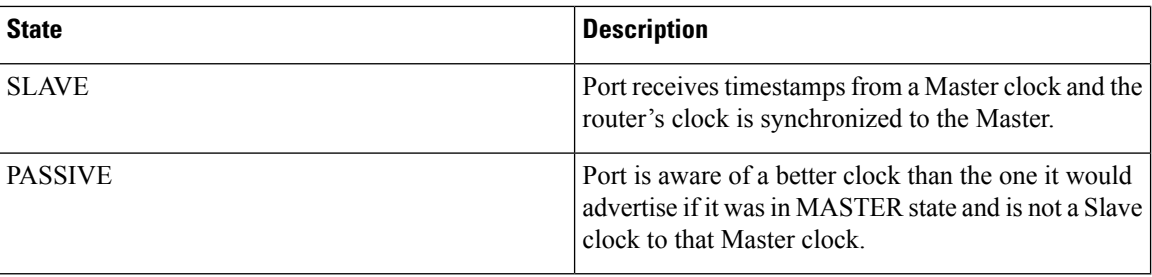

## **PTP Support Information**

This table lists different types of support information related to PTP:

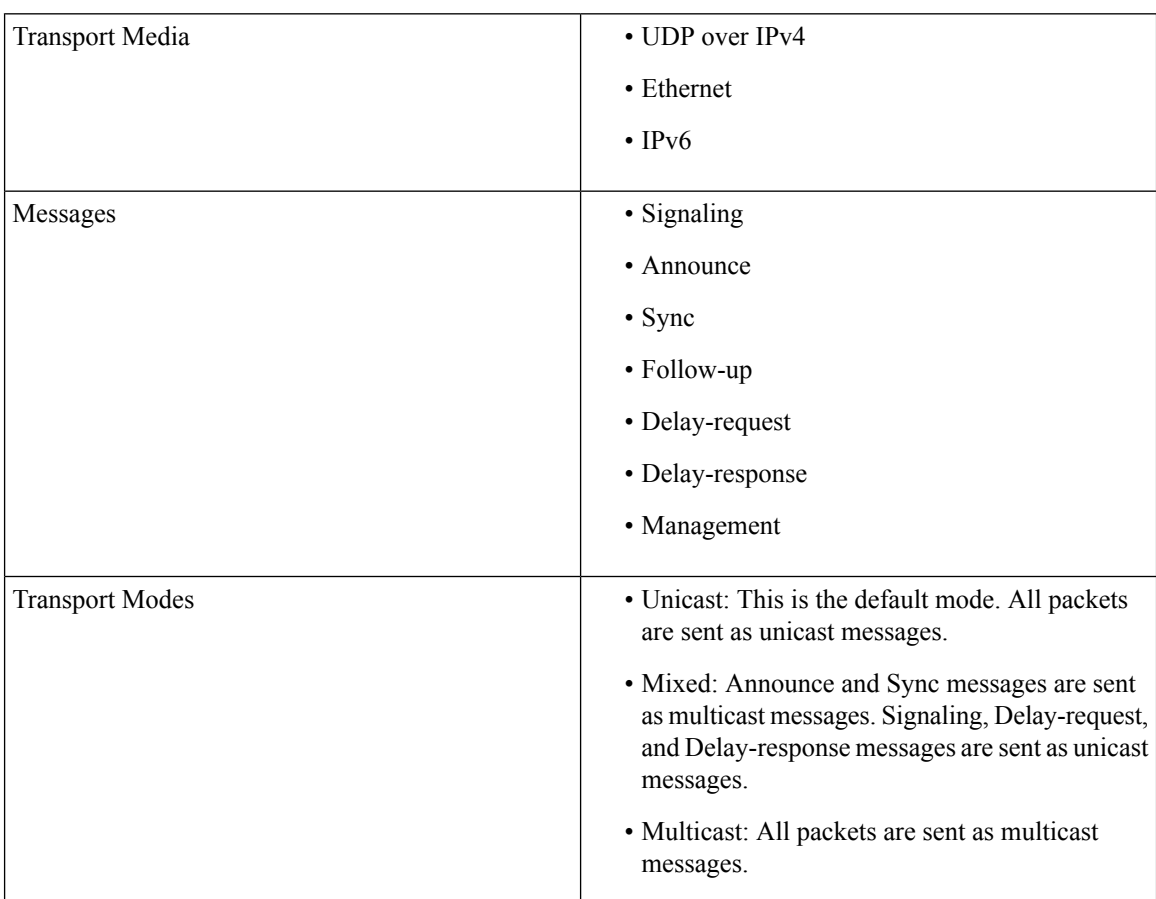

## **PTP Hardware Support Matrix**

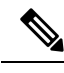

The table also contains support details of upcoming releases. You can read this table in context of the current release and see relevant *Release Notes* for more information on supported features and hardware. **Note**

This table provides a detailed information on the supported hardware:

 $\mathbf l$ 

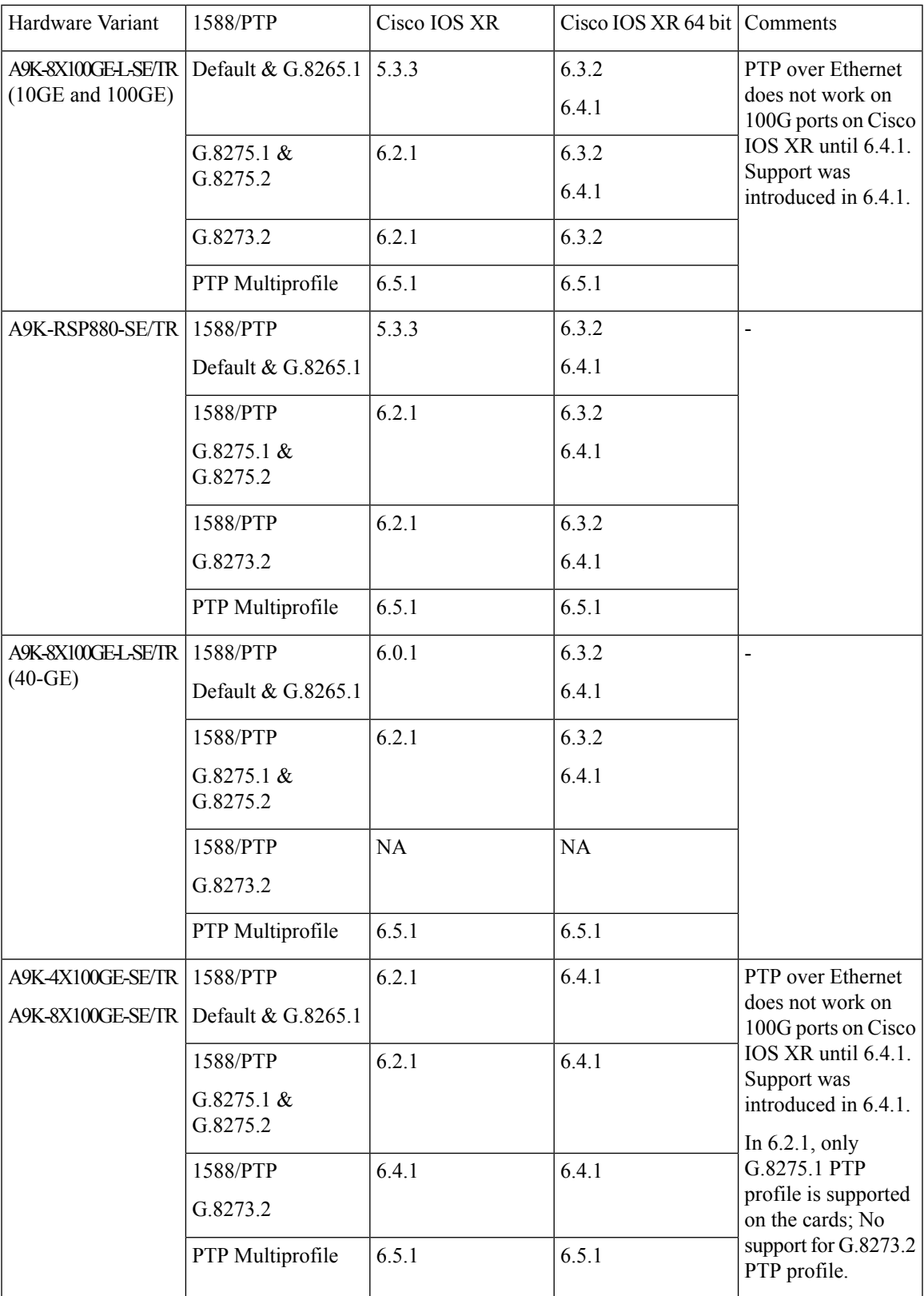

I

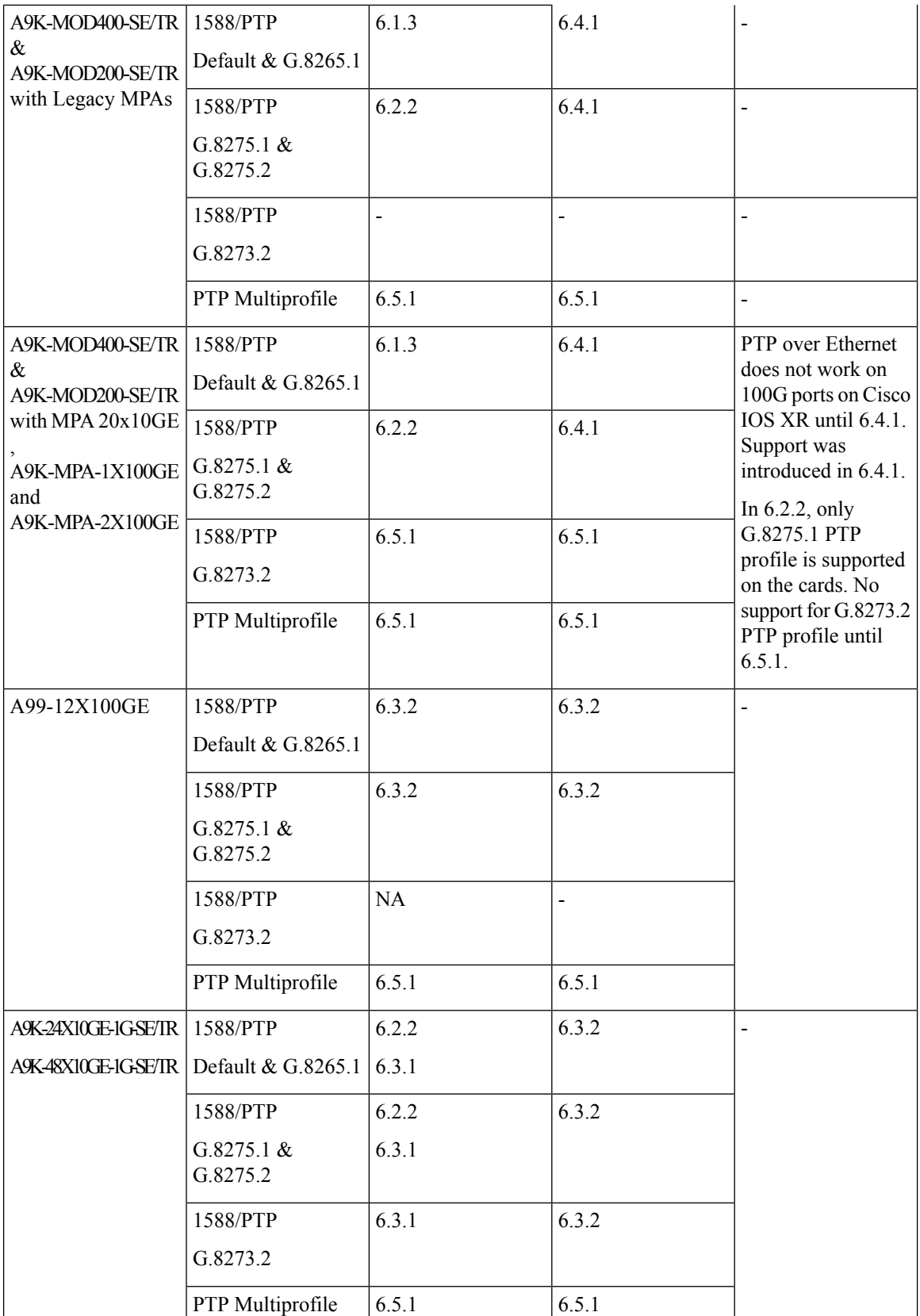

i.

 $\mathbf l$ 

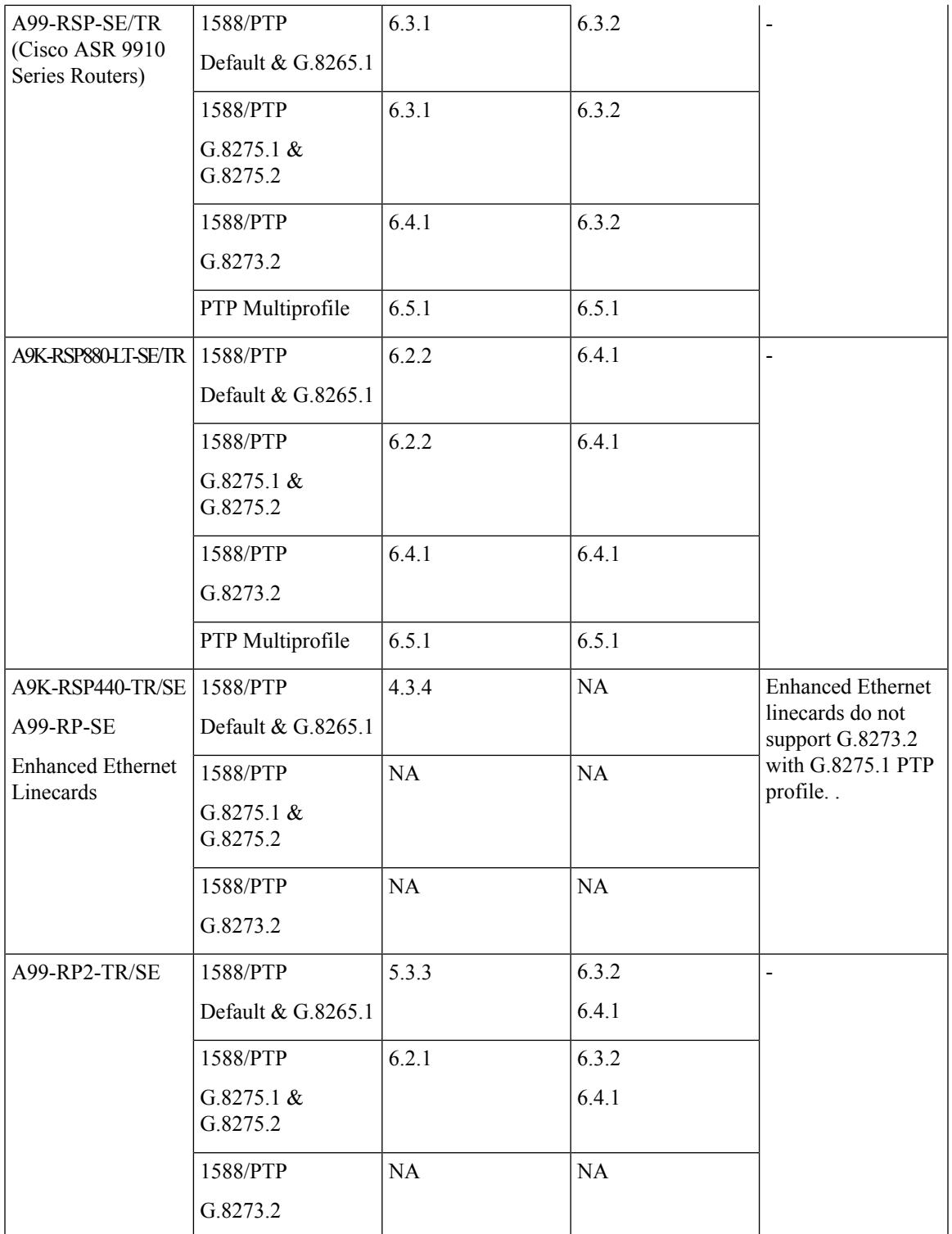

I

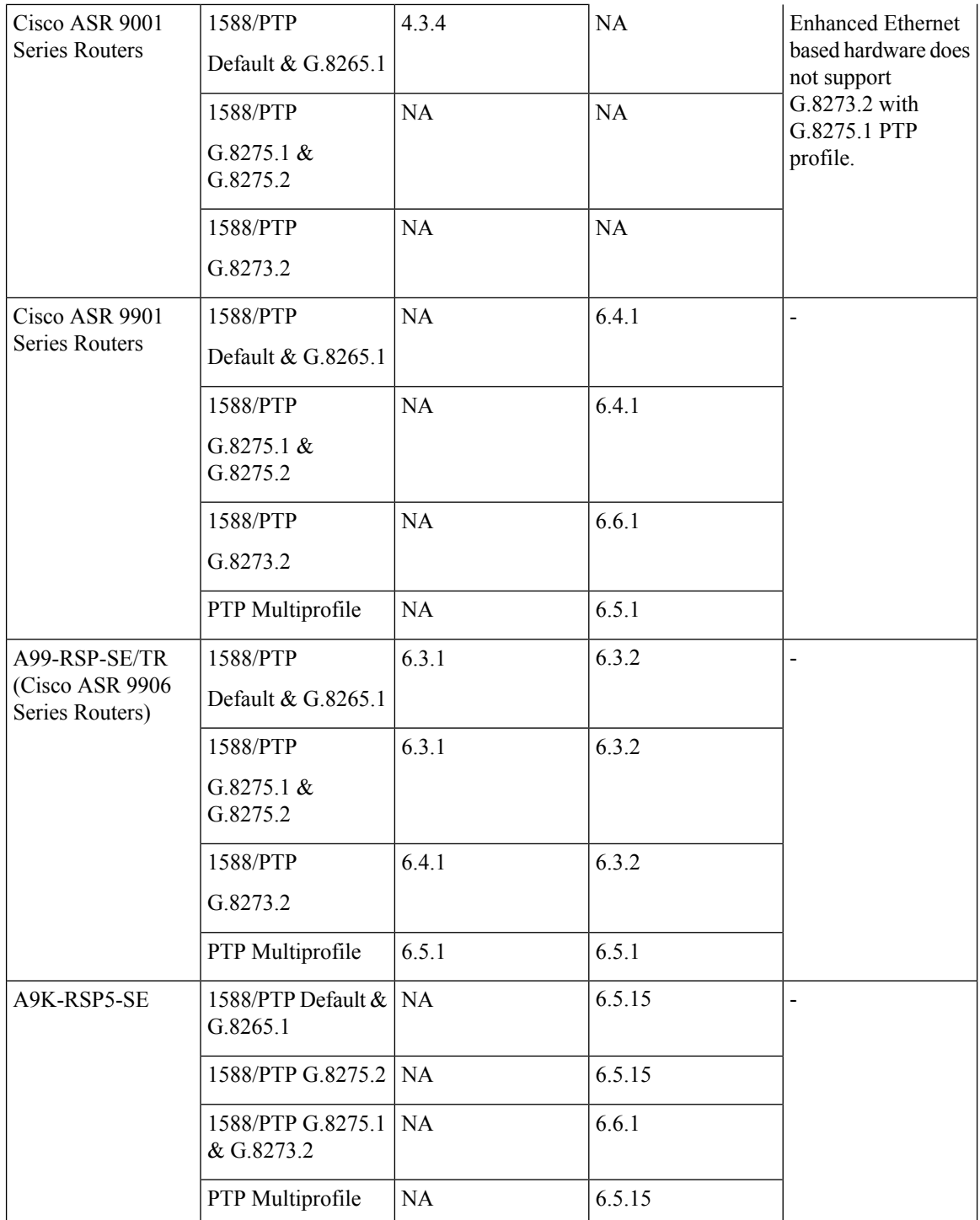

I

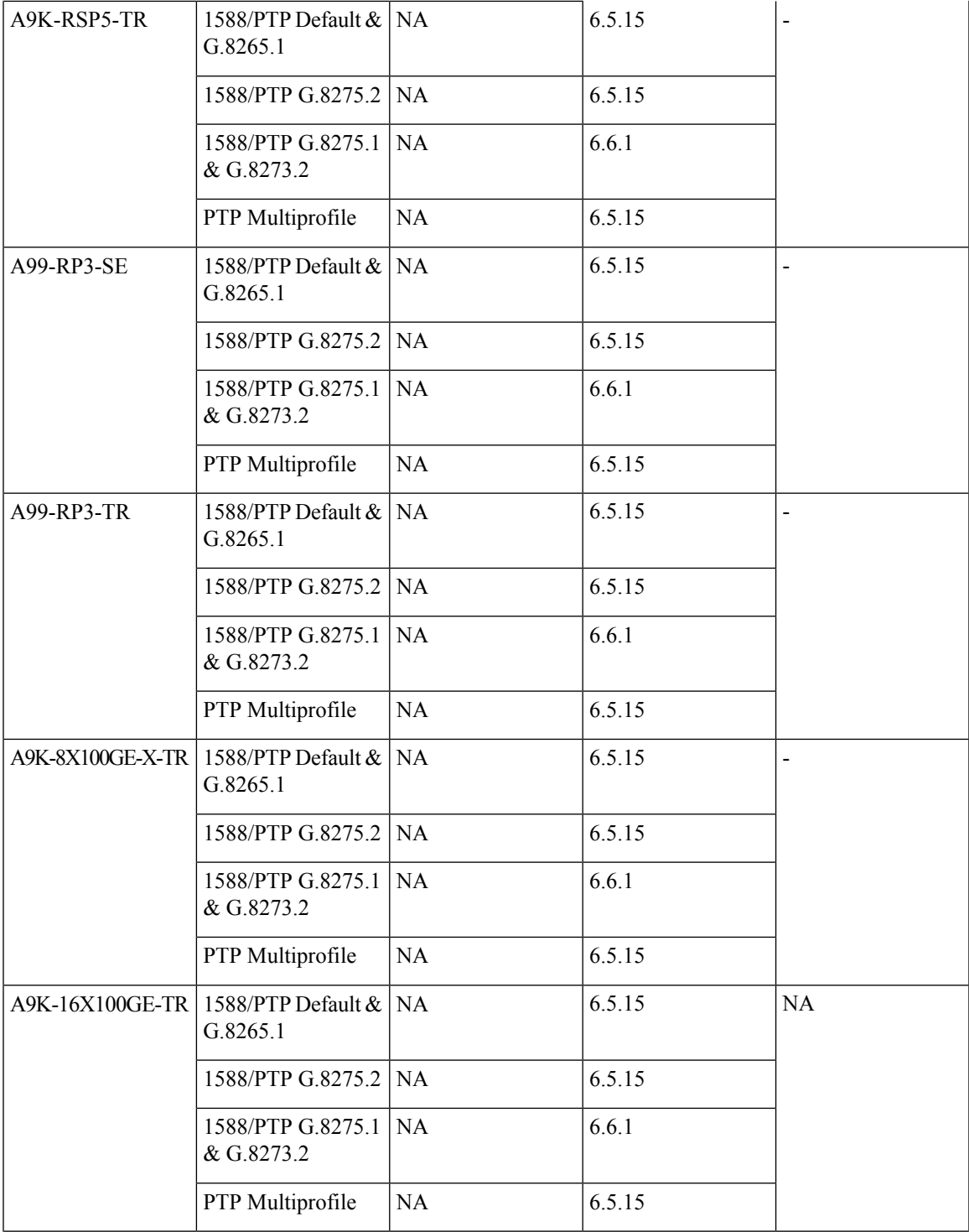

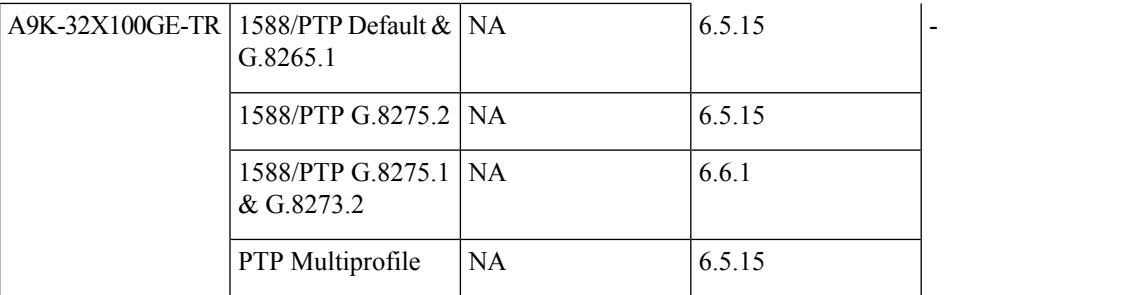

## **Restrictions**

- PTP Grandmaster (GM) is not supported with all the PTP profiles.
- RSP IEEE 1588 port on RSP/RP is not supported.
- Two-step clock operation is recommended over one-step clock operation for a PTP Master.
- 1 Pulse per Second (1PPS) output is not supported on Cisco ASR 9000 Series Routers.
- One-step clock operation on G.8275.1 profile is not supported on a PTP Master.
- G.8275.1 and G.8275.2 profiles are not supported on Cisco ASR 9001 chassis, Cisco ASR 9000 Ethernet line cards, Cisco ASR 9000 Enhanced Ethernet line cards, and A9K-400G-DWDM-SE/TR line cards.
- As recommended in Appendix VI of ITU-T G.8275.1 document, G.8275.1 profile is supported only on Bundle Link Aggregation (LAG) member links and not supported on a bundle interface.
- G.8273.2 Telecom Boundary Clock (T-BC) performance is not supported on 40G interfaces.
- The G.8273.2 Class B performance is observed when the same type of line card is used for both PTP Master and PTP Slave ports. Class A performance is observed when different types of line cards are used for PTP Master and PTP Slave on T-BC.
- G.8275.2 profile is supported on Cisco ASR 9000 Series Routers. However, the performance standards of this profile are not aligned with any of the ITU-T standards because performance specifications for G.8275.2 profile has not yet been made available by ITU-T.
- Transparent Clock (TC) is not supported.
- PTP Multiprofile is not supported for G.8273.2 Class B performance.
- Platform Fault Manager (PFM) alarms for the 10MHz port are not supported on A9K-RSP5-SE, A9K-RSP5-TR, A99-RP3-SE, and A99-RP3-TR.
- Select 5th generation line cards (A9K-20HG-FLEX-xx and A9K-8HG-FLEX-xx) will support PTP Telecom Profile G.8275.2 in combination with transit G.8265.1/G.8275.2 packets, in a future version of these cards.

# <span id="page-9-0"></span>**ITU-T Telecom Profiles for PTP**

Cisco IOS XR software supports ITU-T Telecom Profiles for PTP as defined in the ITU-T recommendation. A profile consists of PTP configuration options applicable only to a specific application.

Separate profiles can be defined to incorporate PTP in different scenarios based on the IEEE 1588-2008 standard. A telecom profile differs in several ways from the default behavior defined in the IEEE 1588-2008 standard and the key differences are mentioned in the subsequent sections.

The following sections describe the ITU-T Telecom Profiles that are supported for PTP.

### **G.8265.1 Profile**

G.8265.1 profile fulfills specific frequency-distribution requirements in telecom networks. Features of G.8265.1 profile are:

- *Clock advertisement*: G.8265.1 profile specifies changes to values used in Announce messages for advertising PTP clocks. The clock class value is used to advertise the quality level of the clock, while the other values are not used.
- *Clock Selection*: G.8265.1 profile also defines an alternate Best Master Clock Algorithm (BMCA) to select port states and clocks is defined for the profile. This profile also requires to receive Sync messages (and optionally, Delay-Response messages) to qualify a clock for selection.
- *Port State Decision*: The ports are statically configured to be Master or Slave instead of using FSM to dynamically set port states.
- *Packet Rates*: The packet rates higher than rates specified in the IEEE 1588-2008 standard are used. They are:
	- Sync/Follow-Up Packets: Rates from 128 packets-per-second to 16 seconds-per-packet.
	- Delay-Request/Delay-Response Packets: Rates from 128 packets-per-second to 16 seconds-per-packet.
	- Announce Packets: Rates from 8 packets-per-second to 64 packets-per-second.
- *Transport Mechanism*: G.8265.1 profile only supports IPv4 PTP transport mechanism.
- *Mode*: G.8265.1 profile supports transport of data packets only in unicast mode.
- *Clock Type*: G.8265.1 profile only supports Ordinary Clock-type (a clock with only one PTP port).
- *Domain Numbers*: The domain numbers that can be used in a G.8265.1 profile network ranges from 4 to 23. The default domain number is 4.
- *Port Numbers*: All PTP port numbers can only be 1 because all clocks in a this profile network are Ordinary Clocks.

G.8265.1 profile defines an alternate algorithm to select between different master clocks based on the local priority given to each master clock and their quality levels (QL). This profile also defines Packet Timing Signal Fail (PTSF) conditions to identify the master clocks that do not qualify for selection. They are:

- PTSF-lossSync condition: Raised for master clocks that do not receive a reliable stream of Sync and Delay-Resp messages. Cisco IOS XR software requestsSync and Delay-Resp grants for each configured master clock to track the master clock with this condition.
- PTSF-lossAnnounce condition: Raised for master clocks that do not receive a reliable stream of Announce messages.

• PTSF-unusable condition: Raised for master clocks that receives a reliable stream of Announce, Sync, and Delay-Resp messages, but not usable by slave clocks. Cisco IOS XR software does not use this condition.

#### **Hardware variant-specific behavior**

The profile G8265.1 displaysthe following behavior on these hardware variants A9K-RSP5-SE, A9K-RSP5-TR, A99-RP3-SE, and A99-RP3-TR:

- Configuring either a master or slave clock type is mandatory.
- G.8265.1 is only a frequency synchronization profile and the servo state is displayed as FREQ\_LOCKED and the PTP slave interface remains as slave. Phase synchronization is not supported.
- G.8265.1 profile supports only PTP pure mode and not PTP hybrid mode.

### **G.8275.1 Profile**

G.8275.1 profile fulfills the time-of-day and phase synchronization requirements in telecom networks with all network devices participating in the PTP protocol. G.8275.1 profile with SyncE provides better frequency stability for the time-of-day and phase synchronization.

Features of G.8275.1 profile are:

- *Synchronization Model*: G.8275.1 profile adopts hop-by-hop synchronization model. Each network device in the path from master to slave synchronizes its local clock to upstream devices and provides synchronization to downstream devices.
- *Clock Selection*: G.8275.1 profile also defines an alternate BMCA that selects a clock for synchronization and port state for the local ports of all devices in the network is defined for the profile. The parameters defined as a part of the BMCA are:
	- Clock Class
	- Clock Accuracy
	- Offset Scaled Log Variance
	- Priority 2
	- Clock Identity
	- Steps Removed
	- Port Identity
	- notSlave flag
	- Local Priority
- *Port State Decision*: The port states are selected based on the alternate BMCA algorithm. A port is configured to a **master-only** port state to enforce the port to be a master for multicast transport mode.
- *Packet Rates*: The nominal packet rate for Announce packets is 8 packets-per-second and 16 packets-per-second for Sync/Follow-Up and Delay-Request/Delay-Response packets.
- *Transport Mechanism*: G.8275.1 profile only supports Ethernet PTP transport mechanism.
- *Mode*: G.8275.1 profile supports transport of data packets only in multicast mode. The forwarding is done based on forwardable or non-forwardable multicast MAC address.
- *Clock Type*: G.8275.1 profile supports the following clock types:
	- *Telecom Grandmaster (T-GM)*: Provides timing for other network devices and does not synchronize its local clock to other network devices.
	- *Telecom Time Slave Clock* (*T-TSC*): A slave clock synchronizes its local clock to another PTP clock, but does not provide PTP synchronization to any other network devices.
	- *Telecom Boundary Clock (T-BC)*: Synchronizes its local clock to a T-GM or an upstream T-BC clock and provides timing information to downstream T-BC or T-TSC clocks.
- *Domain Numbers*: The domain numbers that can be used in a G.8275.1 profile network ranges from 24 to 43. The default domain number is 24.

#### **Hardware variant-specific behavior**

The profile G8275.1 displaysthe following behavior on these hardware variants A9K-RSP5-SE, A9K-RSP5-TR, A99-RP3-SE, and A99-RP3-TR:

- SyncE input is mandatory as only PTP hybrid mode is supported.
- The frequency is derived from the SyncE interface and phase adjustments are based on PTP.
- If you configure SyncE before you configure PTP, the Servo state is set to FREQ\_LOCKED by default.
- After the Servo is in PHASE\_LOCKED state, if the SyncE input is lost or removed, the Servo transitions to HOLDOVER state.
- After the Servo is in PHASE\_LOCKED state, if the PTP input is lost or removed, the Servo transitions to FREQ\_LOCKED state.

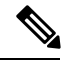

For the hardware variants A9K-8X100GE-X-TR, A9K-16X100GE-TR and A9K-32X100GE-TR you are not required to shut the 100 GE link to configure this profile. **Note**

### **G.8275.2 Profile**

G.8275.2 profile fulfills the time-of-day and phase synchronization requirements in telecom networks with partial timing support from the network. Features of G.8275.2 profile are:

- *Clock Selection*: G.8275.2 profile also defines an alternate BMCA thatselects a clock forsynchronization and port state for the local ports of all devices in the network is defined for the profile. The parameters defined as a part of the BMCA are:
	- Clock Class
	- Clock Accuracy
	- Offset Scaled Log Variance
	- Priority 2
- Clock Identity
- Steps Removed
- Port Identity
- notSlave flag
- Local Priority

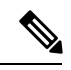

See ITU-T G.8275.2 document to determine the valid values for Clock Class parameter. **Note**

- *Port State Decision*: The port states are selected based on the alternate BMCA algorithm. A port is configured to a **master-only** port state to enforce the port to be a master for unicast transport mode.
- *Packet Rates:*
	- Synchronization/Follow-Up—minimum is one packet-per-second and maximum of 128 packets-per-second.
	- Packet rate for Announce packets—minimum of one packet-per-second and maximum of eight packets-per-second.
	- Delay-Request/Delay-Response packets—minimum is one packet-per-second and maximum of 128 packets-per-second
- *Transport Mechanism*: G.8275.2 profile supports only IPv4 and IPv6 PTP transport mechanism.
- *Mode*: G.8275.2 profile supports transport of data packets only in unicast mode.
- *Clock Type*: G.8275.2 profile supports the following clock types:
	- *Telecom Grandmaster (T-GM)*: Provides timing for other network devices and does not synchronize its local clock to other network devices.
	- *Telecom Time Slave Clock (T-TSC)*: A slave clock synchronizes its local clock to anotherPTPclock, but does not provide PTP synchronization to any other network devices.
	- *Telecom Boundary Clock (T-BC)*: Synchronizes its local clock to a T-GM or an upstream T-BC clock and provides timing information to downstream T-BC or T-TSC clocks.
- *Domain Numbers*: The domain numbers that can be used in a G.8275.2 profile network ranges from 44 to 63. The default domain number is 44.

#### **Hardware variant-specific behavior**

The profile G8275.2 displaysthe following behavior on these hardware variants A9K-RSP5-SE, A9K-RSP5-TR, A99-RP3-SE, and A99-RP3-TR:

- Hybrid PTP and pure PTP are supported on this profile.
- The physical-layer-frequency command must be used to configure Hybrid PTP.

• To switch from Hybrid PTP to Pure PTP, you must remove the physical-layer-frequency configuration and frequency synchronization configuration to remove SyncE inputs from line card interfaces and RSP clock-interfaces.

# <span id="page-14-0"></span>**Configuring PTP**

#### **Prerequisite**

You must be in a user group associated with a task group that includes the proper task IDs. The command reference guides include the task IDs required for each command. If you suspect user group assignment is preventing you from using a command, contact your AAA administrator for assistance.

#### **PTP Interface and Profile Configuration**

When a global PTP profile is attached to an interface, its values are used as default settings for that interface. When additional settings are configured under an interface itself, these settings override the defaults in that profile. When no profile is attached to an interface, the configuration on the interface is used to determine the PTP settings for that interface.

When configuring PTP, use one of the following approaches:

- Create a profile (or multiple profiles) containing all the default settings to use on all PTP interfaces. Override any settings that differ for particular interfaces by using the interface configuration under the interfaces themselves.
- Configure all settings separately for each interface, without using any global profiles. Use this approach if the interfaces do not have consistent settings, or if you are configuring only a small number of PTP interfaces.

### **Configuring Frequency Synchronization and Quality Settings for PTP**

This procedure describes the steps involved to configure frequecy and quality settings for PTP on a router.

**1.** To enable frequency synchronization on the router, use **frequency synchronization** command in the configuration mode.

RP/0/RSP0/CPU0:router(config)# **frequency synchronization**

- **2.** To configure ITU-T quality parameters, use **quality itu-t option** *option* **generation** *number* command in the frequency synchronization configuration mode.
	- **option 1**: Includes PRC, SSU-A, SSU-B, SEC, and DNU. This is the default option.
	- **option 2 generation 1**: Includes PRS, STU, ST2, ST3, SMC, and DUS.
	- **option 2 generation 2**: Includes PRS, STU, ST2, ST3, TNC, ST3E, SMC, and DUS.

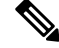

**Note**

The **quality option** configured here must match the **quality option** specified in the **quality receive** and **quality transmit** commands.

```
RP/0/RSP0/CPU0:router(config-freqsync)# quality itu-t
option 2 generation 2
```
#### **Verification**

To display the frequency synchronization selection, use **show frequency synchronizationselection**command.

```
RP/0/RSP0/CPU0:router# show frequency synchronization selection
Node 0/RSP1/CPU0:
 ==============
Selection point: T0-SEL-B (3 inputs, 1 selected)
 Last programmed 06:49:27 ago, and selection made 06:49:15 ago
 Next selection points
    SPA scoped : None
    Node scoped : T4-SEL-C CHASSIS-TOD-SEL
   Chassis scoped: LC_TX_SELECT
   Router scoped : None
 Uses frequency selection
 Used for local line interface output
 S Input Last Selection Point QL Pri Status
   == ======================== ======================== ===== === ===========
 1 Sync1 [0/RSP1/CPU0] n/a PRC 1 Locked
                           0/5/CPU0 ETH RXMUX 1 PRC 1 Available
    Internal0 [0/RSP1/CPU0] n/a SEC 255 Available
Selection point: T4-SEL-A (1 inputs, 1 selected)
 Last programmed 06:49:27 ago, and selection made 06:49:15 ago
 Next selection points
    SPA scoped : None
    Node scoped : T4-SEL-C
   Chassis scoped: None
   Router scoped : None
 Uses frequency selection
 S Input Last Selection Point QL Pri Status
                            == ======================== ======================== ===== === ===========
 1 HundredGigE0/5/0/2 0/5/CPU0 ETH RXMUX 1 PRC 1 Available
Selection point: T4-SEL-C (2 inputs, 1 selected)
 Last programmed 06:49:15 ago, and selection made 06:49:15 ago
 Next selection points
    SPA scoped : None
    Node scoped : None
   Chassis scoped: None
   Router scoped : None
 Uses frequency selection
 Used for local clock interface output
  S Input 10 Last Selection Point 2L Pri Status
  == ======================== ======================== ===== === ===========
 1 Sync1 [0/RSP1/CPU0] 0/RSP1/CPU0 T0-SEL-B 1 PRC 1 Locked
    HundredGigE0/5/0/2 0/RSP1/CPU0 T4-SEL-A 1 PRC 1 Available
Selection point: CHASSIS-TOD-SEL (1 inputs, 1 selected)
  Last programmed 6d04h ago, and selection made 6d04h ago
 Next selection points
   SPA scoped : None
   Node scoped : None
   Chassis scoped: None
   Router scoped : None
 Uses time-of-day selection<br>S Input
                            Last Selection Point Pri Time Status
  == ======================== ======================== === ==== ===========
```

```
1 Sync1 [0/RSP1/CPU0] 0/RSP1/CPU0 T0-SEL-B 1 100 Yes Available
Node 0/3/CPU0:
  ==============
Selection point: ETH_RXMUX (0 inputs, 0 selected)
 Last programmed 9w6d ago, and selection made 9w6d ago
 Next selection points
   SPA scoped : None
   Node scoped : None
   Chassis scoped: T0-SEL-B T4-SEL-A
   Router scoped : None
 Uses frequency selection
Selection point: LC_TX_SELECT (1 inputs, 1 selected)
 Last programmed 9w6d ago, and selection made 9w6d ago
 Next selection points
   SPA scoped : None
   Node scoped : None
   Chassis scoped: None
   Router scoped : None
 Uses frequency selection
 Used for local line interface output
 S Input 10 Last Selection Point 10 QL Pri Status
 == ======================== ======================== ===== === ===========
 24 Sync1 [0/RSP1/CPU0] 0/RSP1/CPU0 T0-SEL-B 1 PRC 1 Available
Node 0/5/CPU0:
 ==============
Selection point: ETH RXMUX (1 inputs, 1 selected)
 Last programmed 06:49:27 ago, and selection made 06:49:27 ago
 Next selection points
   SPA scoped : None
   Node scoped : None
   Chassis scoped: T0-SEL-B T4-SEL-A
   Router scoped : None
 Uses frequency selection
 S Input Last Selection Point QL Pri Status
  == ======================== ======================== ===== === ===========
 1 HundredGigE0/5/0/2 n/a PRC 1 Available
Selection point: LC_TX_SELECT (1 inputs, 1 selected)
 Last programmed 6d04h ago, and selection made 6d04h ago
 Next selection points
    SPA scoped : None
    Node scoped : None
   Chassis scoped: None
   Router scoped : None
 Uses frequency selection
 Used for local line interface output
 S Input 10 Last Selection Point 1 QL Pri Status
  == ======================== ======================== ===== === ===========
 24 Sync1 [0/RSP1/CPU0] 0/RSP1/CPU0 T0-SEL-B 1 PRC 1 Available
```
## **Configuring Global Profile**

This procedure describes the steps involved to create a global configuration profile for a PTP interface that can then be assigned to any interface as required.

**1.** To enter the PTP configuration mode, use **ptp** command in the configuration mode.

```
RP/0/RSP0/CPU0:router(config)# ptp
```
**2.** To configure a PTP profile, use **profile** command in the ptp configuration mode.

RP/0/RSP0/CPU0:router(config-ptp)# **profile tp64**

**3.** To configure frequency for a Sync message for the given PTP profile, use **sync frequency** *rate* command in the ptp-profile configuration mode.

RP/0/RSP0/CPU0:router(config-ptp-profile)# **sync frequency 16**

**4.** To configure delay-request frequency for the given PTP profile, use **delay-request frequency** *rate* command in the ptp-profile configuration mode.

RP/0/RSP0/CPU0:router(config-ptp-profile)# **delay-request frequency 16**

#### **Verification**

To display the configured PTP profile details, use **show run ptp** command.

```
RP/0/RSP0/CPU0:router# show run ptp
Wed Feb 28 11:16:05.943 UTC
ptp
clock
 domain 24
 profile g.8275.1 clock-type T-BC
!
profile slave
 transport ethernet
 sync frequency 16
 announce interval 1
 delay-request frequency 16
!
profile master
 transport ethernet
 sync frequency 16
 announce interval 1
 delay-request frequency 16
!
profile slave1
 transport ethernet
 sync frequency 64
 announce interval 1
  delay-request frequency 64
!
```
## **Configuring PTP Slave Interface**

This procedure describes the steps involved to configure a PTP interface to be a Slave.

**1.** To configure an interface, use **interface** *type interface-path-id* command in the configuration mode.

RP/0/RSP0/CPU0:router(config)# **interface** TenGigE 0/1/0/5

**2.** To enter the PTP configuration mode for the given interface, use **ptp** command in the interface configuration mode.

RP/0/RSP0/CPU0:router(config-if)# **ptp**

**3.** To configure a PTP profile (or specify a previously defined profile), use **profile** *name* command in the ptp interface configuration mode.

**Note** Any additional commands entered in ptp-interface configuration mode overrides the global profile settings.

RP/0/RSP0/CPU0:router(config-if-ptp)# **profile** tp64

**4.** To configure the transport mode for all PTP messages in the given PTP profile, use **transport** *mode\_type* command in the ptp interface configuration mode.

RP/0/RSP0/CPU0:router(config-if-ptp)# **transport** ipv4

**5.** To configure timeout for PTP announce messages in the given PTP profile, use **announce interval** *interval-value* command in the ptp interface configuration mode.

RP/0/RSP0/CPU0:router(config-if-ptp)# **announce interval** 1

**6.** To configure the port state, use **port state** command in the ptp interface configuration mode.

RP/0/RSP0/CPU0:router(config-if-ptp)# **port state** slave-only

**7.** To configure IPv4 or IPv6 address for PTP master, use **master ipv4|ipv6** *address* command in the ptp interface configuration mode.

RP/0/RSP0/CPU0:router(config-if-ptp)# **master ipv4** 192.168.2.1

RP/0/RSP0/CPU0:router(config-if-ptp)# **master ipv6** 2001:DB8::1

**8.** To return to the interface configuration mode, use **exit** command.

RP/0/RSP0/CPU0:router(config-if-ptp)# **exit**

**9.** To configure a gateway for the given interface, use **ipv4 address** *address mask* command in the interface configuration mode.

RP/0/RSP0/CPU0:router(config-if)# **ipv4 address** 1.7.1.2 255.255.255.0

#### **Verification**

To verify the port state details, use **show run interface** *interface-name* command.

```
RP/0/RSP0/CPU0:router# show run interface TenGigE 0/1/0/5
Fri Aug 3 19:57:14.184 UTC
interface TenGigE 0/1/0/5
ptp
 profile tp64
 transport ipv4
  port state slave-only
```

```
master ipv4 192.168.2.1
  !
 announce interval 1
  !
ipv4 address 1.7.1.1 255.255.255.0
!
```
## **Configuring PTP Master Interface**

This procedure describes the steps involved to configure a PTP interface to be a Master.

**1.** To configure an interface, use **interface** *type interface-path-id* command in the configuration mode.

RP/0/RSP0/CPU0:router(config)# **interface** TenGigE 0/1/0/5

**2.** To enter the PTP configuration mode for the given interface, use **ptp** command in the interface configuration mode.

RP/0/RSP0/CPU0:router(config-if)# **ptp**

**3.** To configure a PTP profile (or specify a previously defined profile), use **profile** *name* command in the ptp interface configuration mode.

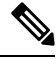

**Note** Any additional commands entered in PTP interface configuration mode override settings in this profile.

RP/0/RSP0/CPU0:router(config-if-ptp)# **profile** tp64

**4.** To configure the transport mode for all PTP messages in the given PTP profile, use **transport** *mode\_type* command in the ptp interface configuration mode.

RP/0/RSP0/CPU0:router(config-if-ptp)# **transport** ipv4

**5.** To configure timeout for PTP announce messages in the given PTP profile, use **announce interval** *interval-value* command in the ptp interface configuration mode.

RP/0/RSP0/CPU0:router(config-if-ptp)# **announce interval** 1

**6.** To return to the interface configuration mode, use **exit** command.

RP/0/RSP0/CPU0:router(config-if-ptp)# **exit**

**7.** To configure a gateway for the given interface, use **ipv4 address** *address mask* command in the interface configuration mode.

RP/0/RSP0/CPU0:router(config-if)# **ipv4 address** 1.7.1.2 255.255.255.0

#### **Verification**

To verify the port state details, use **show run interface** *interface-name* command.

```
RP/0/RSP0/CPU0:router# show run interface TenGigE 0/1/0/5
Fri Aug 3 13:57:44.366 PST
interface TenGigE 0/1/0/5
ptp
  profile tp64
 transport ipv4
  !
  announce interval 1
  !
  ipv4 address 1.7.1.2 255.255.255.0
 !
```
## **Configuring PTP Hybrid Mode**

This procedure describes the steps involved to configure router in a hybrid mode. You can do this by selecting PTP for Time-of-Day (ToD) and another source for frequency.

**1.** To enable frequency synchronization on the router, use **frequency synchronization** command in the configuration mode.

RP/0/RSP0/CPU0:router(config)# **frequency synchronization**

**2.** To configure a SyncE source, create an interface to be a SyncE input. This can be configured using **interface** command in the configuration mode.

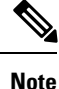

The time-of-day-priority setting specifies that SyncE to be used as a ToD source if there is no source available with a lower priority.

```
RP/0/RSP0/CPU0:router(config)# interface GigabitEthernet 0/1/0/0
RP/0/RSP0/CPU0:router(config-if)# frequency synchronization
RP/0/RSP0/CPU0:router(config-if-freqsync)# selection input
RP/0/RSP0/CPU0:router(config-if-freqsync)# time-of-day-priority 100
RP/0/RSP0/CPU0:router(config-if-freqsync)# commit
```
**3.** To configure PTP as the source for ToD, enable PTP on the router using **ptp** command in command in the configuration mode. ToD priority values can range from 1 (highest priority) to 254 (lowest priority).

```
RP/0/RSP0/CPU0:router(config)# ptp
RP/0/RSP0/CPU0:router(config-ptp)# time-of-day-priority 1
RP/0/RSP0/CPU0:router(config)# commit
```
**4.** To confiure a PTP interface, use **interface** command in configuration mode. To enable this interface as a PTP Master, use **master** command in ptp-interface configuration mode.

```
RP/0/RSP0/CPU0:router(config)# interface gigabitEthernet 0/1/0/1
RP/0/RSP0/CPU0:router(config-if)# ipv4 address 10.0.0.1/24
RP/0/RSP0/CPU0:router(config-if)# ptp
RP/0/RSP0/CPU0:router(config-if-ptp)# master ipv4 10.0.0.2
RP/0/RSP0/CPU0:router(config-if-ptp)# commit
```
#### **Verification**

To display the frequency synchronization selection, use **show frequency synchronizationselection**command.

```
RP/0/RSP0/CPU0:router# show frequency synchronization selection
Node 0/RSP1/CPU0:
==============
Selection point: T0-SEL-B (3 inputs, 1 selected)
 Last programmed 06:49:27 ago, and selection made 06:49:15 ago
 Next selection points
   SPA scoped : None
   Node scoped : T4-SEL-C CHASSIS-TOD-SEL
   Chassis scoped: LC_TX_SELECT
   Router scoped : None
 Uses frequency selection
 Used for local line interface output
 S Input 10 Last Selection Point 1 QL Pri Status
 == ======================== ======================== ===== === ===========
  1 Sync1 [0/RSP1/CPU0] n/a PRC 1 Locked
    HundredGigE0/5/0/2 0/5/CPU0 ETH_RXMUX 1 PRC 1 Available
    Internal0 [0/RSP1/CPU0] n/a SEC 255 Available
Selection point: T4-SEL-A (1 inputs, 1 selected)
 Last programmed 06:49:27 ago, and selection made 06:49:15 ago
 Next selection points
   SPA scoped : None
   Node scoped : T4-SEL-C
   Chassis scoped: None
   Router scoped : None
 Uses frequency selection
 S Input Last Selection Point QL Pri Status
 == ======================== ======================== ===== === ===========
 1 HundredGigE0/5/0/2 0/5/CPU0 ETH_RXMUX 1
Selection point: T4-SEL-C (2 inputs, 1 selected)
 Last programmed 06:49:15 ago, and selection made 06:49:15 ago
 Next selection points
   SPA scoped : None
   Node scoped : None
   Chassis scoped: None
   Router scoped : None
 Uses frequency selection
 Used for local clock interface output
 S Input Last Selection Point QL Pri Status
 == ======================== ======================== ===== === ===========
 1 Sync1 [0/RSP1/CPU0] 0/RSP1/CPU0 T0-SEL-B 1 PRC
    HundredGigE0/5/0/2 0/RSP1/CPU0 T4-SEL-A 1 PRC
Selection point: CHASSIS-TOD-SEL (1 inputs, 1 selected)
 Last programmed 6d04h ago, and selection made 6d04h ago
 Next selection points
   SPA scoped : None
   Node scoped : None
   Chassis scoped: None
   Router scoped : None
 Uses time-of-day selection
 S Input Last Selection Point Pri Time Status
    == ======================== ======================== === ==== ===========
 1 Sync1 [0/RSP1/CPU0] 0/RSP1/CPU0 T0-SEL-B 1 100 Yes Available
Node 0/3/CPU0:
==============
Selection point: ETH_RXMUX (0 inputs, 0 selected)
```

```
Last programmed 9w6d ago, and selection made 9w6d ago
 Next selection points
   SPA scoped : None
   Node scoped : None
   Chassis scoped: T0-SEL-B T4-SEL-A
   Router scoped : None
 Uses frequency selection
Selection point: LC TX SELECT (1 inputs, 1 selected)
 Last programmed 9w6d ago, and selection made 9w6d ago
 Next selection points
   SPA scoped : None
   Node scoped : None
   Chassis scoped: None
   Router scoped : None
 Uses frequency selection
 Used for local line interface output
 S Input Last Selection Point QL Pri Status
  == ======================== ======================== ===== === ===========
 24 Sync1 [0/RSP1/CPU0] 0/RSP1/CPU0 T0-SEL-B 1 PRC 1 Available
Node 0/5/CPU0:
==============
Selection point: ETH_RXMUX (1 inputs, 1 selected)
 Last programmed 06:49:27 ago, and selection made 06:49:27 ago
 Next selection points
   SPA scoped : None
   Node scoped : None
   Chassis scoped: T0-SEL-B T4-SEL-A
   Router scoped : None
 Uses frequency selection
 S Input 10 Last Selection Point 10 QL Pri Status
  == ======================== ======================== ===== === ===========
 1 HundredGigE0/5/0/2 n/a PRC
Selection point: LC TX SELECT (1 inputs, 1 selected)
 Last programmed 6d04h ago, and selection made 6d04h ago
 Next selection points
   SPA scoped : None
   Node scoped : None
   Chassis scoped: None
   Router scoped : None
 Uses frequency selection
 Used for local line interface output
 S Input 10 Last Selection Point 10 QL Pri Status
  == ======================== ======================== ===== === ===========
  24 Sync1 [0/RSP1/CPU0] 0/RSP1/CPU0 T0-SEL-B 1 PRC 1 Available
```
## **Configuring PTP Telecom Profile Interface**

This procedure describes the steps involved to create an interface for PTP ITU-T Telecom Profiles.

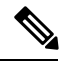

**Note**

It is also possible to make these definitions within a global PTP profile and attach them to the interface using the profile command in PTP interface configuration mode.

**1.** To configure an interface, use **interface** *type interface-path-id* command in the configuration mode.

RP/0/RSP0/CPU0:router(config)# **interface** gigabitethernet 0/1/0/1

**2.** To enter the PTP configuration mode for the given interface, use **ptp** command in the interface configuration mode.

RP/0/RSP0/CPU0:router(config-if)# **ptp**

**3.** To configure a PTP profile (or specify a previously defined profile), use **profile** *name* command in the ptp-interface configuration mode.

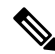

**Note** Any additional commands entered in ptp-interface configuration mode overrides the global profile settings.

RP/0/RSP0/CPU0:router(config-if-ptp)# **profile** tele64

**4.** To configure frequency forSync or Delay-request messagesfor the given ptp interface, use **sync frequency** *rate* command or**delay-request frequency** *rate* command appropriately in the ptp-interface configuration mode. The valid configurable values are **2, 4, 8, 16, 32, 64 or 128**.

RP/0/RSP0/CPU0:router(config-if-ptp)# **sync frequency 128**

RP/0/RSP0/CPU0:router(config-if-ptp)# **delay-request frequency 128**

**5.** To configure duration for different PTP messages, use one of the following commands in the ptp-interface configuration mode: **announce grant-duration** *duration*, **sync grant-duration** *duration*, or **delay-response grant-duration** *duration*. The duration value can be between **60 and 1000 seconds**.

This duration value represents the length of grant that is requested for a port in Slave state and represents the maximum grant-duration allowed when the port is in Master state. **Note**

RP/0/RSP0/CPU0:router(config-if-ptp)# **announce grant-duration 120**

RP/0/RSP0/CPU0:router(config-if-ptp)# **sync grant-duration 120**

RP/0/RSP0/CPU0:router(config-if-ptp)# **delay-response grant-duration 120**

**6.** To configure a timeout value, length of time by when a PTP message must be received (before PTSF-lossSync is raised), use one of the following commands in the ptp-interface configuration mode: **sync timeout** *timeout* or **delay-response timeout** *timeout*. The timeout value can be between **100 to 10000 micro seconds**.

RP/0/RSP0/CPU0:router(config-if-ptp)# **sync timeout 120**

RP/0/RSP0/CPU0:router(config-if-ptp)# **delay-response timeout 120**

**7.** To configure a response for unicast-grant invalid-request, use **unicast-grant invalid-request {reduce | deny}** command. The response for requests with unacceptable parameters would either be denied or granted with reduced parameters.

RP/0/RSP0/CPU0:router(config-if-ptp)# **unicast-grant invalid-request** reduce

**8.** To configure IPv4 or IPv6 address for a PTP master, use **master {ipv4 | ipv6}** *ip-address* command in the ptp-interface configuration mode.

RP/0/RSP0/CPU0:router(config-if-ptp)# **master ipv4** 192.168.2.1

RP/0/RSP0/CPU0:router(config-if-ptp)# **master ipv6** 2001:DB8::1

**9.** To override the clock-class received in Announce messages from the specified Master, use **clock-class** *class* command in the ptp-master-interface configuration mode. The class values can range from **0 to 255**.

RP/0/RSP0/CPU0:router(config-if-ptp-master)# **clock-class** 2

#### **Verification**

To display the PTP interface details, use **show ptp interfaces brief** command.

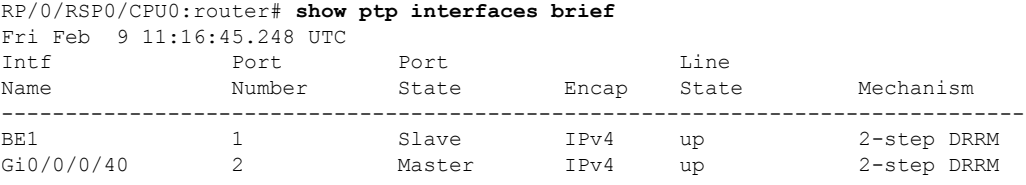

To verify the configured profile details, use **show run interface** *interface-name* command.

```
RP/0/RSP0/CPU0:router# show run interface Gi0/0/0/33
Wed Feb 28 11:49:16.940 UTC
interface GigabitEthernet0/0/0/33
ptp
 profile slave
  multicast target-address ethernet 01-1B-19-00-00-00
 transport ethernet
 port state slave-only
  clock operation two-step
!
ipv4 address 21.1.1.2 255.255.255.0
frequency synchronization
  selection input
 priority 5
  wait-to-restore 0
!
```
## **Configuring PTP Telecom Profile Clock**

This procedure describes the steps involved to configure PTP clock and its settings to be consistent with ITU-T Telecom Profiles for Frequency.

**1.** To enter the PTP configuration mode, use **ptp** command in the configuration mode.

RP/0/RSP0/CPU0:router(config)# **ptp**

**2.** To enter the PTP-clock configuration mode, use **clock** command in the ptp-configuration mode.

RP/0/RSP0/CPU0:router(config-ptp)# **clock**

**3.** To configure the domain-number for a PTP profile, use **domain** *number* command in the ptp-configuration mode. The allowed domain number range for G.8265.1 profile is between **4 and 23** and the range for G.8275.1 profile is between **24 and 43**.

RP/0/RSP0/CPU0:router(config-ptp)# **domain** 24

**4.** To configure timescale, use **timescale** *source* command in the ptp-clock configuration mode.

RP/0/RSP0/CPU0:router(config-ptp-clock)# **timescale** PTP

**5.** To configure the time-source that will be advertised in Announce messages, use **time-source** *source* command in the ptp-clock configuration mode. The allowed options are: atomic-clock, GPS, hand-set, internal-oscillator, NTP, other, PTP, and terrestrial-radio.

RP/0/RSP0/CPU0:router(config-ptp-clock)# **time-source** GPS

**6.** To exit the ptp-clock configuration mode, use **exit** command.

RP/0/RSP0/CPU0:router(config-ptp-clock)# **exit**

**7.** To configure the desired telecom profile and the clock type for the profile, use **clock profile { g.8265.1 | g.8275.1 | g.8275.2} clock-type {T-GM | T-BC | T-TSC}** command in the ptp configuration mode.

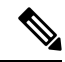

The **clock-selection telecom-profile** and **clock-advertisement telecom-profile** commands are deprecated from Release 6.1.2. They are replaced by the **clock profile** command. **Note**

RP/0/RSP0/CPU0:router(config-ptp)# **clock profile g.8275.1 clock-type T-BC**

#### **Verification**

To display the configured PTP clock profile details, use **show run ptp** command.

```
RP/0/RSP0/CPU0:router# show run ptp !
ptp
clock
  domain 24
 profile g.8275.1 clock-type T-BC
!
profile slave
  sync frequency 16
  announce frequency 8
  delay-request frequency 16
!
profile master
 sync frequency 16
  announce frequency 8
  delay-request frequency 16
!
log
  servo events
 best-master-clock changes
```
Ш

! !

To verify that PTP has been enabled on the router and the device is in LOCKED Phase, use **show ptp platform servo** command.

```
RP/0/RSP0/CPU0:router # show ptp platform servo
Fri Feb 9 11:16:54.568 UTC
Servo status: Running
Servo stat_index: 2
Device status: PHASE LOCKED
Servo log level: 0
Phase Alignment Accuracy: 1 ns
Sync timestamp updated: 111157
Sync timestamp discarded: 0
Delay timestamp updated: 111157
Delay timestamp discarded: 0
Previous Received Timestamp T1: 1518155252.263409770 T2: 1518155252.263410517 T3:
1518155252.287008362 T4: 1518155252.287009110
```

```
Last Received Timestamp T1: 1518155252.325429435 T2: 1518155252.325430194 T3:
1518155252.348938058 T4: 1518155252.348938796
Offset from master: 0 secs, 11 nsecs
Mean path delay : 0 secs, 748 nsecs
setTime():2 stepTime():1 adjustFreq():10413 adjustFreqTime():0
Last setTime: 1.000000000 flag:1 Last stepTime:-736216, Last adjustFreq:465
```
# <span id="page-26-0"></span>**Configuration Examples**

## **Slave Configuration Example**

The following example shows a PTP slave configuration:

```
interface TenGigE 0/1/0/5
ptp
 profile tp64
 transport ipv4
 port state slave-only
 master ipv4 1.7.1.2
 !
 announce interval 1
  !
ipv4 address 1.7.1.1 255.255.255.0
!
```
## **Master Configuration Example**

This example shows a PTP master configuration:

```
ptp
profile tp64
transport ipv4
announce interval 1
!
ipv4 address 1.7.1.2 255.255.255.0
```
!

## **PTP Hybrid Mode Configuration Example**

This example shows the configuration of PTP hybrid mode:

```
ptp
time-of-day priority 10
 !
interface GigabitEthernet0/1/1/0
ptp
 transport ipv4
 port state slave-only
 master ipv4 192.168.52.38
  !
 sync frequency 64
 announce interval 1
 delay-request frequency 64
 !
interface GigabitEthernet 0/1/0/1
ipv4 address 192.168.52.41 255.255.255.0
 speed 100
frequency synchronization
 selection input
 priority 10
 wait-to-restore 0
 ssm disable
 time-of-day-priority 100
 !
```
## **ITU-T Telecom Profiles Configuration Examples**

**Master global** configuration for the telecom profile:

```
-- For G.8265.1 profile --
ptp
clock
domain 4
profile g.8265.1
 !
 profile master
 transport ipv4
 sync frequency 16
 announce interval 1
 delay-request frequency 16
interface gi 0/2/0/4
ptp
 profile master
 transport ipv4
 clock operation two-step
 !
 ipv4 address 17.1.1.1/24
-- For G.8275.1 profile --
```

```
ptp
clock
domain 24
profile g.8275.1
 !
 profile master
 transport ethernet
 sync frequency 16
 announce interval 1
 delay-request frequency 16
interface gi 0/2/0/4
ptp
 profile master
 transport ethernet
 multicast target-address ethernet 01-1B-19-00-00-00
 clock operation two-step
 !
 ipv4 address 17.1.1.1/24
```
**Slave global** configuration for the telecom profile:

```
-- For G.8265.1 profile --
pt.p
clock
domain 4
profile g.8265.1
 !
 profile slave
 transport ipv4
 sync frequency 16
 announce interval 1
 delay-request frequency 16
interface gi 0/1/0/0
ptp
 profile slave
 transport ipv4
 Master ipv4 18.1.1.1
 port state slave-only
  !
 clock operation two-step
  !
 ipv4 address 18.1.1.2/24
-- For G.8275.1 profile --
ptp
clock
domain 24
profile g.8275.1 clock-type T-TSC
 !
  profile slave
 transport ethernet
 sync frequency 16
 announce interval 1
 delay-request frequency 16
interface gi 0/1/0/0
ptp
 profile slave
 transport ethernet
 multicast target-address ethernet 01-1B-19-00-00-00
```

```
!
 clock operation two-step
  !
 ipv4 address 18.1.1.2/24
-*- For G.8275.2 profile -*-
ptp
clock
 domain 44
 profile g.8275.2 clock-type T-TSC
 !
profile slave
 transport ipv6
 port state slave-only
 sync frequency 64
 announce frequency 8
 unicast-grant invalid-request deny
 delay-request frequency 64
 !
log
 servo events
 best-master-clock changes
!
!
interface GigabitEthernet0/2/0/12
ptp
 profile slave
 master ipv6 30::2
 !
 !
ipv6 address 30::1/64
!
```
**Global configuration** with clock type as T-Boundary Clock (**T-BC**) for the telecom profile:

```
-- For G.8275.1 profile --
ptp
clock
domain 24
 profile g.8275.1 clock-type T-BC
 !
 profile master
 transport ethernet
 sync frequency 16
 announce interval 1
 delay-request frequency 16
 exit
 profile slave
 transport ethernet
 sync frequency 16
  announce interval 1
 delay-request frequency 16
 exit
interface gi 0/2/0/4
ptp
 profile slave
  transport ethernet
```
Ш

```
multicast target-address ethernet 01-1B-19-00-00-00
  !
 clock operation two-step
  !
ipv4 address 17.1.1.2/24
interface gi 0/2/0/0
ptp
 profile master
 transport ethernet
 multicast target-address ethernet 01-1B-19-00-00-00
 clock operation two-step
  !
ipv4 address 18.1.1.1/24
```
When G.8275.1 profile is configured on a 100G interface, keywords **commit replace** and **rollback config last 1** does not work and the router configuration rollback fails entirely. Use **rollback config last 1 best-effort** instead. **Note**

```
-*- For G.8275.2 profile -*-
ptp
clock
 domain 44
 profile g.8275.2 clock-type T-BC
 !
profile slave
 transport ipv6
 port state slave-only
 sync frequency 64
 announce frequency 8
 unicast-grant invalid-request deny
 delay-request frequency 64
 !
profile master
 transport ipv6
 sync frequency 64
 announce frequency 8
 unicast-grant invalid-request deny
 delay-request frequency 64
 !
log
 servo events
 best-master-clock changes
 !
!
interface GigabitEthernet0/2/0/11
ptp
 profile master
 !
ipv6 address 30::1/64
!
interface GigabitEthernet0/2/0/12
ptp
 profile slave
 master ipv6 40::2
 !
 !
```
I

ipv6 address 40::1/64 !

i.